## **Assigning a Barcode to an Inventory Record**

**Within Kalahari it is possible to assign abar code/OPC code to an inventory record. To enable this to happen the inventory records must be set up in Kalahari and there must be a valid up to date copy of the Orinoco program for all the suppliers running on the machine used to link the codes. The supplier codes must be valid and accurate in the manufacturer data. If the add range and diameters differ this will cause a problem with the import routine.**

**Please follow these steps to allow the linking of records.**

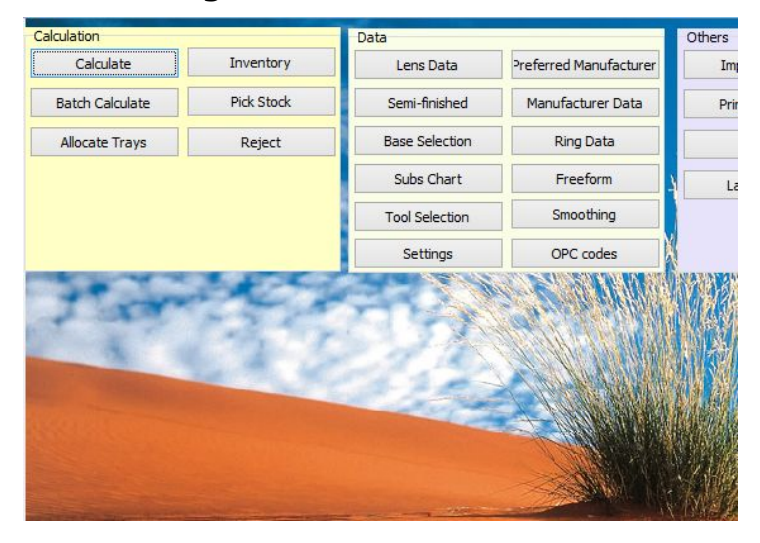

**From the Kalahari main menu select the 'Inventory' option.**

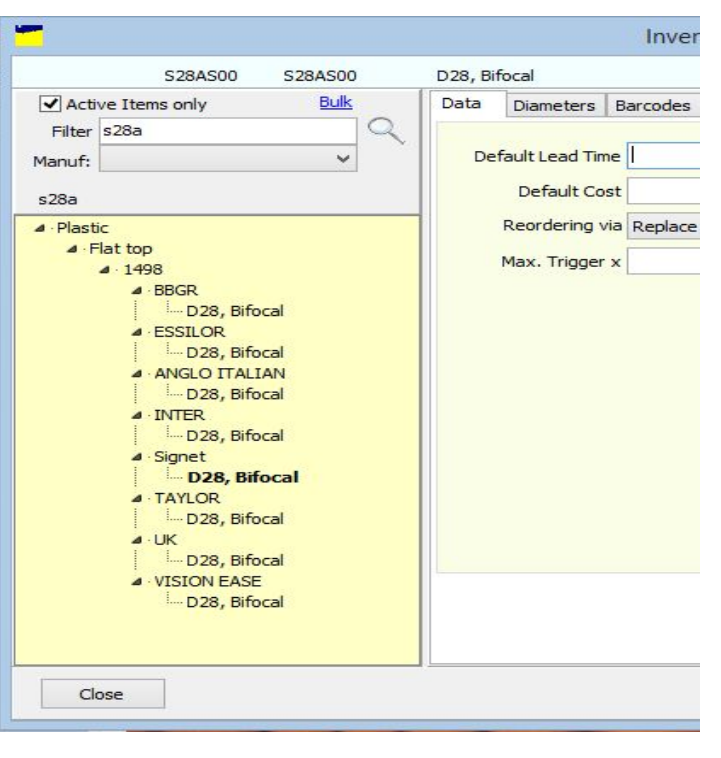

Select the inventory record **from the list of active product that are displayed. Please ensure that the correct manufacturer is selected or least the selected or this will not work.**

**Once the correct lens has been selected go to the 'Barcodes' tab. Once in this section you will select the option to 'Assign Barcode'. This option does** not **look active but as soon as it is clicked it will become active.**

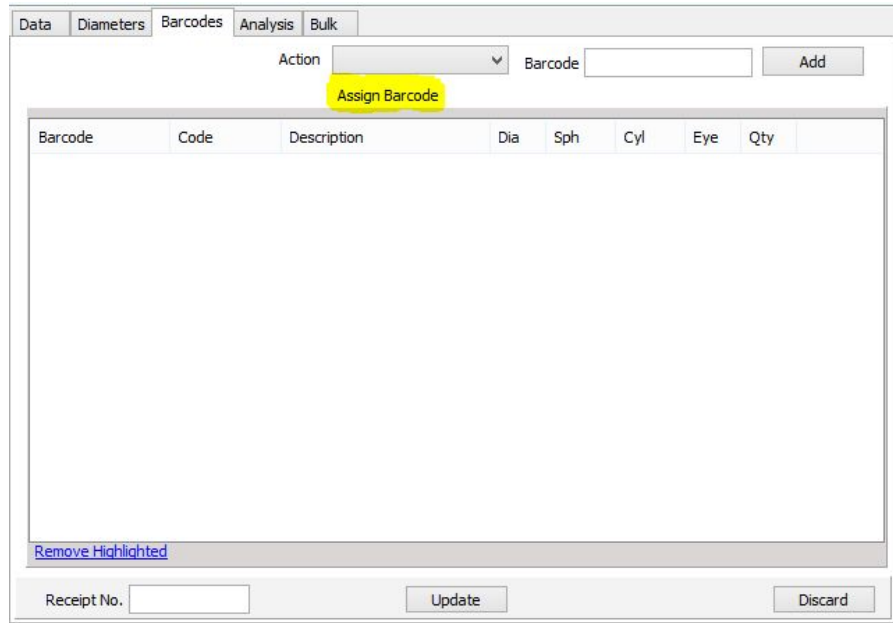

**Scan or enter a valid 'Barcode' into the box from a packet of the manufacturer and select the correct supplier from the 'Orinoco' drop down list. Once this has been done click the 'Check' button. If this is successful click the 'Assign' button. This will then carry across all the information for the product selected.**

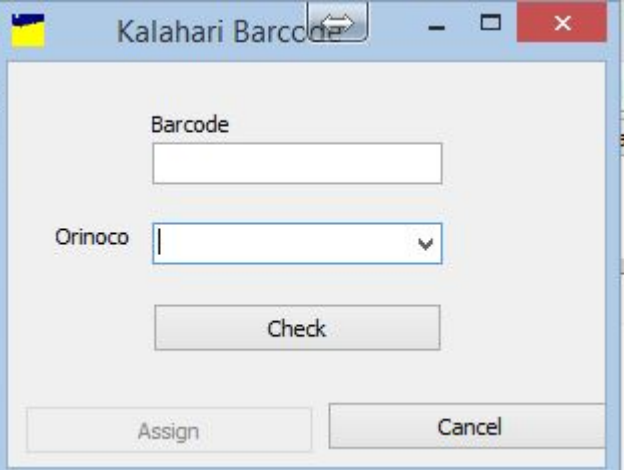

**Repeat the above steps for all the products required ensuring the Orinoco data has been updated prior to continuing.**